## Anleitung zur Installation der Erweiterungskarte

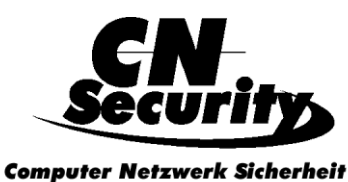

40229 Düsseldorf Tel.: 0211 - 7213 9995 info@CN-Security.de www.CN-Security.de

#### www.SecurityShop24.de

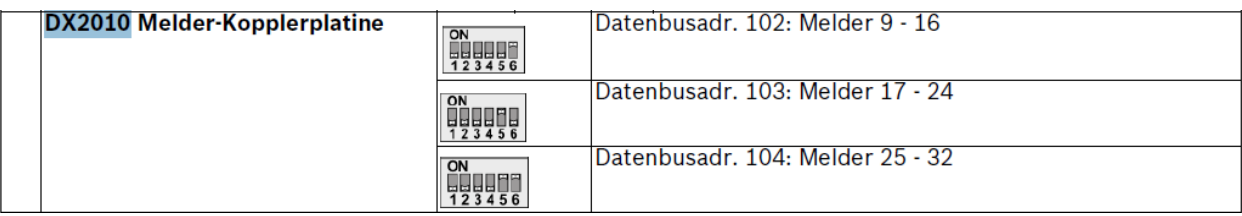

 $2.2.6$ 

#### Installieren der DX2010 Eingangs-Kopplerplatine

Die Zentrale unterstützt bis zu drei DX2010 Eingangs-Kopplerplatinen für die Meldergruppen 9 bis 32.

Siehe DX2010-Installationsan eitungen (Artikel-Nr. 49533) für weitere Informationen.

- 1. Die DIP-Schalter der DX2010 einstellen.
- Die DX2010 in das Zentralengehäuse (Rückwand bzw. eine der Seitenwände) oder an  $2.$ einer anderen geeigneten Stelle montieren.
- 3. Die DX2010 an die Zentrale anschließen. Siehe Bild 1.1, Seite 7. Eine Drahtbrücke an die TMPR- und COM-Anschlüsse anschließen, um den Sabotageeingang der DX2010 zu deaktivieren. Für Verdrahtungsoptionen der Melder siehe Abschnitt 2.2.8 Anschließen der widerstandsüberwachten Melder, Seite 17. Zur Deaktivierung des Sabotageeingangs am DX2010 die TMPR- und COM-Anschlüsse mit einer Drahtbrücke verbinden.

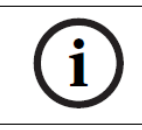

#### **HINWEIS!**

Bei einer NF A2P-zertifizierten Installation das DX2010-Modul an einer Seite des Zentralengehäuses oder an einer Seite des Hilfsnetzteils IPP-PSU-2A5 anbringen.

10.3

## **DX2010 Eingangs-Kopplerplatine**

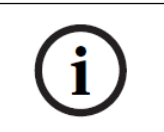

### **HINWEIS!**

Wenn die Meldergruppen 9 bis 32 verdrahtete und Funkmelder enthalten, müssen alle erforderlichen DX2010-Eingangs-Kopplerplatinen installiert werden, bevor Funkmelder zum System hinzugefügt werden.

Die DX2010 Eingangs-Kopplerplatine wird direkt an den Datenbaus einer kompatiblen Zentrale angeschlossen. Mit jeder Kopplerplatine stehen acht zusätzliche Leitungseingänge zur Verfügung.

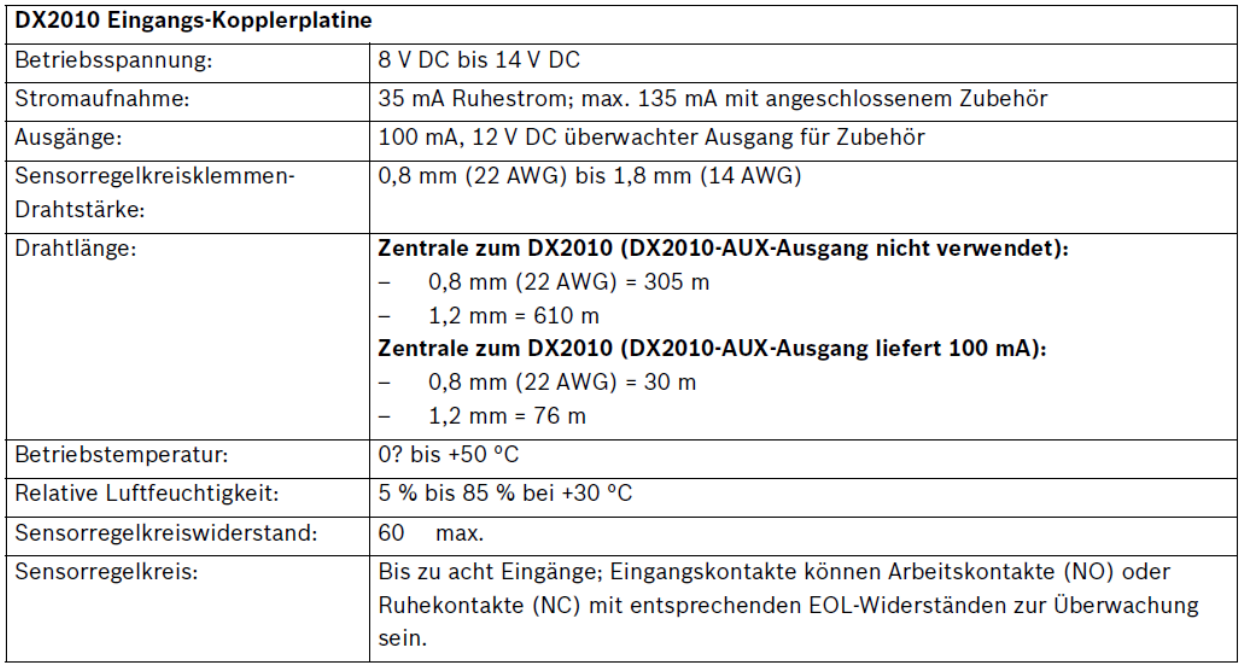

# Hinzufügen eines DX2010 vor dem Hinzufügen von Funkmeldern

Die Zentrale unterstützt bis zu drei DX2010-Module. Jedes Modul belegt eine Gruppe von acht Meldern.

Die DIP-Schalter-Adresse des DX2010-Moduls bestimmt, welche Gruppe von Meldern das DX2010 belegt:

- Adresse 102: DX2010 belegt Melder 9 bis 16  $\overline{\phantom{m}}$
- Adresse 103: DX2010 belegt Melder 17 bis 24  $\overline{\phantom{0}}$
- Adresse 104: DX2010 belegt Melder 25 bis 32  $\rightarrow$

Siehe Abschnitt 2.2.6 Installieren der DX2010 Eingangs-Kopplerplatine, Seite 16 für weitere DIP-Schaltereinstellungen.

Jedes zum System hinzugefügte DX2010-Modul belegt jeweils die nächste verfügbare Gruppe von Meldern.

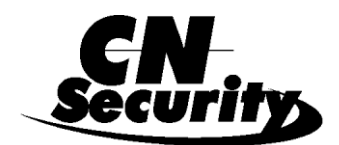

**Computer Netzwerk Sicherheit** 

40229 Düsseldorf Tel.: 0211 - 7213 9995 info@CN-Security.de www.CN-Security.de

www.SecurityShop24.de

Für die Melder 9 bis 32 belegen die Funkmelder auch Melder in denselben Achtergruppen wie die DX2010-Module:

- $\equiv$ Wenn man zwei DX2010-Module unter Verwendung der Adressen 102 (Melder 9 bis 16) und 103 (Melder 17 bis 24) hinzufügt, können die Funkmelder nur Melder 25 bis 32 belegen.
- Wenn man drei DX2010-Module hinzufügt, können Funkmelder nur Meldergruppen 1 bis 8 belegen.
- Wenn man ein DX2010-Modul unter Verwendung der Adresse 102 (Melder 9 bis 16) hinzufügt, können die Funkmelder nur Melder 17 bis 32 belegen.

### Hinzufügen eines DX2010 nach dem Hinzufügen von Funkmeldern

Wenn man ein DX2010-Modul nach dem Hinzufügen von Funkmeldern hinzufügt, ersetzt das DX2010-Modul (basierend auf seiner DIP-Schalter-Adresse) die den Konflikt verursachende Gruppe von Funkmeldern.

Beispiel: Wenn Funkmelder die Meldergruppen 9 bis 24 belegen und man Meldergruppen 17 bis 24 als verdrahtete Meldergruppen benötigt, belegt das DX2010-Modul mit Adresse 103 die verdrahteten Melder mit den Meldergruppen 17 bis 24.

Wenn die darauffolgende Meldergruppe frei ist (in diesem Beispiel Melder 25 bis 32), behält die Zentrale die gesamte Melderparametrierung mit Ausnahme der

Benutzerstimmenbeschreibungen bei und verschiebt die einen Konflikt verursachenden Funkmelder zur nächsten Meldergruppierung. Die Benutzeraufzeichnungen müssen für die Melder, die verschoben wurden, neu aufgezeichnet werden.

Wenn die nächste Meldergruppierung nicht verfügbar ist, löscht die Zentrale die den Konflikt verursachenden Funkmelder aus dem System.